# Android Development in an Imperfect World

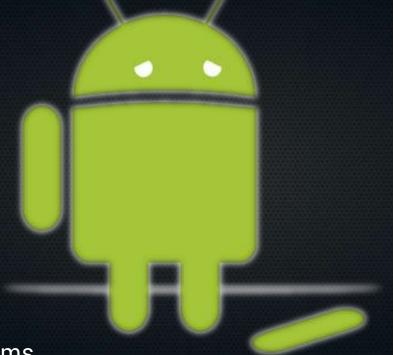

Bob Igo, Digital Arc Systems http://bob.igo.name

#### Even if you know what you're doing...

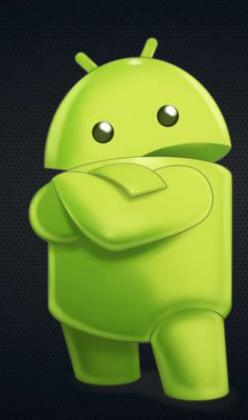

### ... not everyone does.

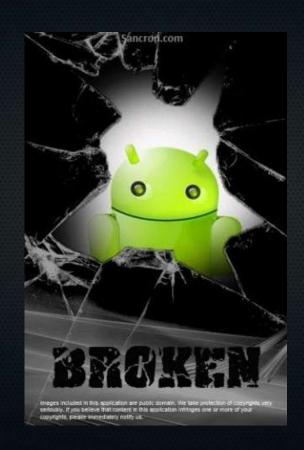

#### Themes

 How to work around and fix imperfection.

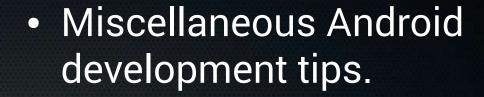

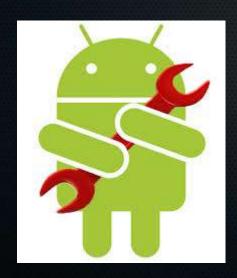

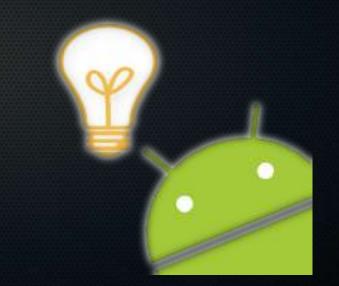

### Some Causes of Imperfection

No documentation

Code written by fired people

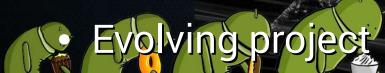

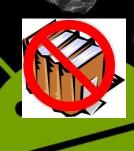

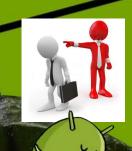

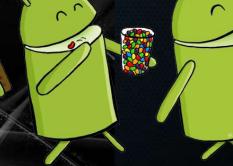

#### Scenario 1: No Documentation

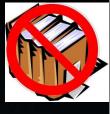

- You've just started working on a legacy Android project, and you've just been assigned an issue.
- There's no documentation.
- How do you get started?

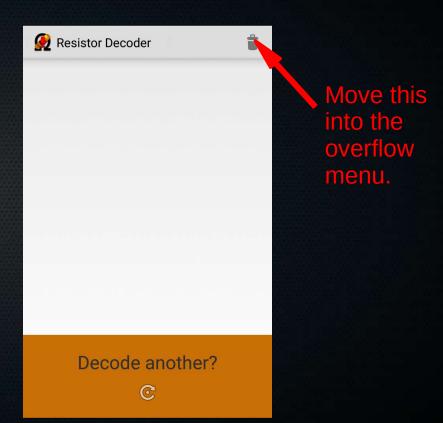

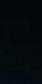

#### 'git grep' to the Rescue

git grep ">Decode another?<"</li>
 src/main/res/values/translatable\_strings.xml:
 <string name="decode\_another">Decode
 another?</string>

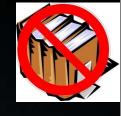

- git grep decode\_another \-- \*.xml | grep -v values
  - app/src/main/res/layout/results.xml: android:id="@+id/decode\_another"

```
app/src/main/res/layout/results.xml:
android:text="@string/decode_another"
```

app/src/main/res/layout/results.xml:
android:contentDescription="@string/decode\_another"

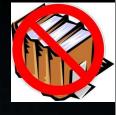

- git grep layout.results
  - app/src/main/java/com/digitalarcsystems/re sistordecodermobile/MyActivity.java: setContentView(R.layout.results);
- Now you know that MyActivity is behind the screenshot.

#### Variation 1: Fired Developers

- What if the fired developers didn't use string resources?
  - git grep "\"Decode another?\""

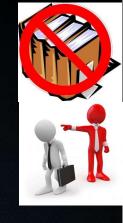

#### Variation 2: Fired Developers

- Can't find the string anywhere?
  - Probably someone changed its case in code
    - e.g. toUpperCase()
  - add -i to your grep

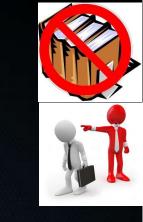

#### Variation 2A: Evolving Project

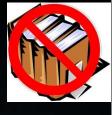

- Found too many string resources?
  - It was "LOG IN" in 2013, then "Log In" in 2014, and now "log in" in 2015.
  - The old string resources were never removed.
  - Opportunity
    - Prune out any obsolete string tokens.

# Scenario 2: Thwarted by Fired Developers

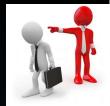

- You're asked to change layout. It looks right in the editor but wrong in the app.
- Could be some code messing with layout.

```
someView.rightMargin = 0;
getLayoutParams().width = 200;
someView.setPadding(0, 10, 0, 10);
RelativeLayout.LayoutParams lp = new
RelativeLayout.LayoutParams(RelativeLayout.LayoutParams.MATCH_PARENT, RelativeLayout.LayoutParams.MATCH_PARENT);
someView.setLayoutParams(lp);
```

#### Questions So Far?

Coming up: Tips

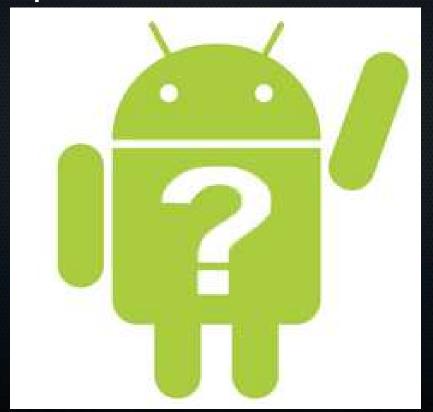

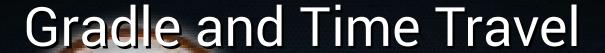

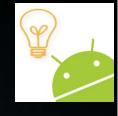

- Gradle repos work great when you're moving forward in time.
- Gradle repos sometimes fail when you're moving backward in time.
  - Google is notorious for discontinuing older versions of their repos.
  - Do not expect to be able to build your app from a year ago without upgrading dependencies.

#### String Thing 1: \n

- Fired people put newlines\n
   into your string resources. To get\n
   line wrap, change\n
   the\n
   layout.
- Translators will screw this up.
- Users changing their font sizes will screw this up.

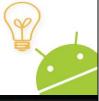

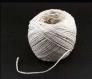

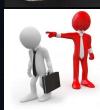

#### String Thing 1: \n

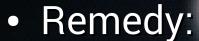

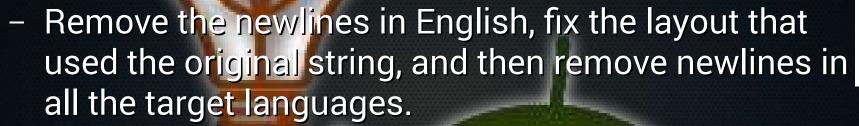

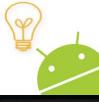

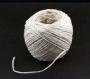

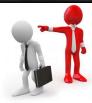

# String Thing 2: Layout and Translations

- When changing a layout, ensure that it looks right for all your translations.
  - Layout → Design tab → Globe → Preview All Locales

#### More Causes of Imperfection

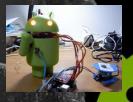

Google in your way

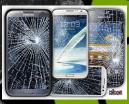

Vendors in your way

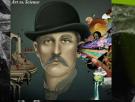

Art vs science

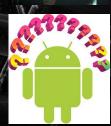

 Unfamiliarity with platform tools

- Sometimes Google's Android libs are elegant and integrate well.
- Sometimes not.

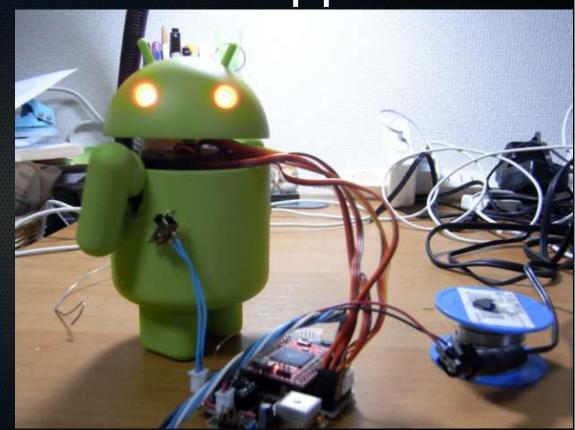

- Legacy app uses appcompat for Material Design support below Lollipop.
- You're asked to add AndroidTV support.
- Google prefers you to have a single app which can be installed and run on any Android device.

- Problem
  - AndroidTV needs the leanback theme
  - The leanback theme requires non-appcompat
    - Fragments

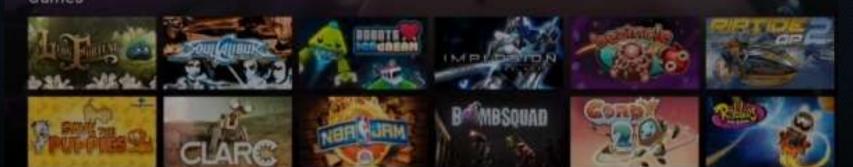

- Solution
  - put common code into utility classes that take View and Activity as parameters
  - put anything involving Fragments into abstract methods, which each sub-platform makes concrete

#### Scenario 4: Doesn't Work on Samsung

- There are many examples of this
  - Different default landscape and portrait orientations
  - Bugs handling transparency
  - Bugs in Java
  - Incompatibility with appcompat
  - These and many more hits from your favorite vendor with the purchase of any Samsung device.
- Workaround general format
  - String manufacturer = Build.MANUFACTURER;String release = Build.VERSION.RELEASE;

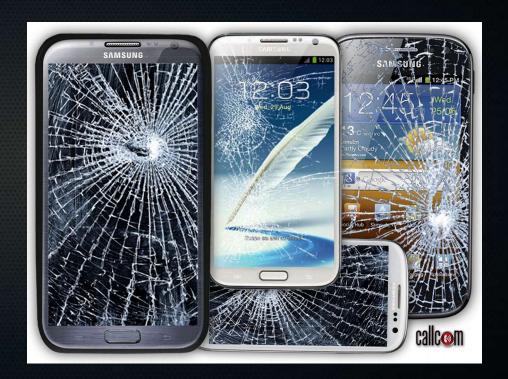

#### Questions So Far?

Coming up: More Tips

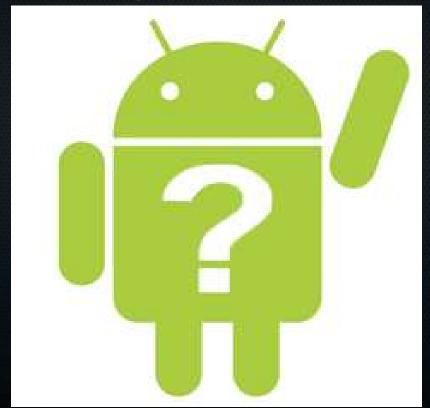

#### String Thing 3: Grammar

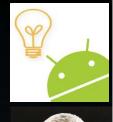

- Don't put grammar into code.
  - Symptom: Non-English users complain about ungrammatical sentences.
  - Causes:
    - Layout
      - android:text="@string/or"
    - Code
      - getString(R.string.do\_this) + getString(R.string.or) + getString(R.string.do\_that)
      - getString(R.string.delete) + "?"

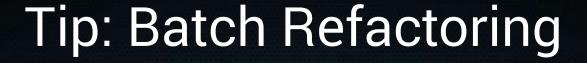

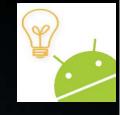

- "We don't want to use OurTextView anymore. Let's just use TextView."
- The quick and dirty way:
  - Just change OurTextView to trivially extend TextView
- The slow and thorough way:
  - Delete OurTextView and let the build process yell where the problems are.
- The quick and thorough way:
  - Rely on the shell.

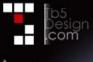

# Tip: Batch Refactoring

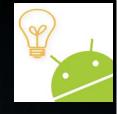

- Start by deleting OurTextView.java
- Then: git grep com.biz.OurTextView | awk -F':' '{print \$1}' | uniq | xargs sed -i "s/com.biz.OurTextView/android.widget.TextView/g" git grep OurTextView | awk -F':' '{print \$1}' uniq xargs sed -i "s/OurTextView/TextView/g"
- Now do any minor manual cleanup needed.

### Working with Designers

- Not coders (generally)
- Design guideline familiarity?
- Platform familiarity?
- UX background?

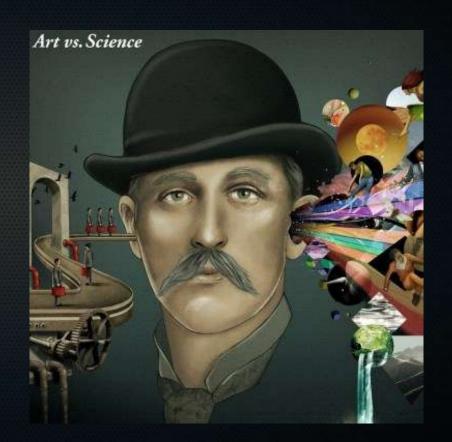

# Working with Designers

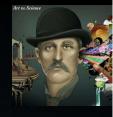

- Not coders
  - Some designs might be unrealistic
  - They don't know what support libraries like appcompat can and can't do

# Working with Designers

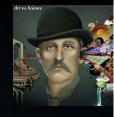

- Design guideline familiarity
  - Some designs might not be "the Android way" do to things.
  - A designer accustomed to iOS may need to provide
    - more mockups in different aspect ratios and sizes.
    - more graphics assets
  - See something odd in a mockup? Ask for a design guideline reference.

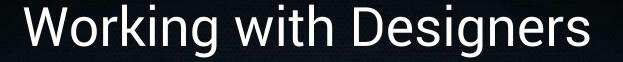

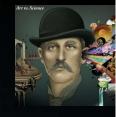

- Platform familiarity
  - A designer who doesn't use an Android device might not fully grasp nuances not shown in design guideline screenshots.

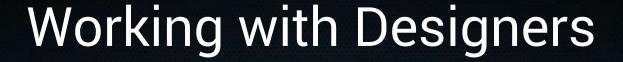

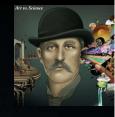

- UX background
  - Designers who don't emphasize UX might design a beautiful confirmation screen that should just be a Toast.

#### Questions So Far?

Coming up: More Tips

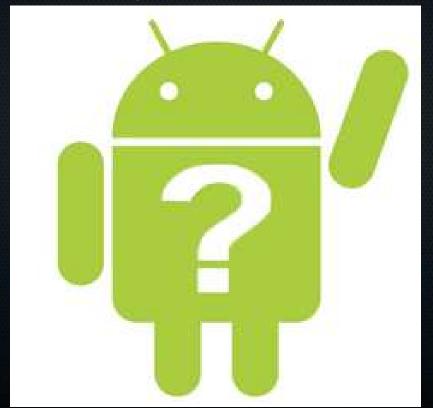

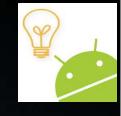

 When Studio pops up the dialog asking which device to run on, you can select more than one by control- or shift-clicking.

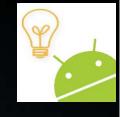

- Not sure which layout maps to which "stuff" on the screen?
  - Zaphod Beeblebrox: It's the weird colour scheme that freaks me. Every time you try to operate one of these weird black controls, which are labeled in black on a black background, a small black light lights up black to let you know you've done it.
  - Use terrible colors. Change the backgrounds of a few ViewGroups or Views to red, yellow, green, blue, and see where the colors appear in the app or Studio.

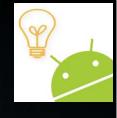

- How to see a <merge> layout in Studio:
  - <merge
     xmlns:android="http://schemas.android.com/apk/re
     s/android"
     xmlns:tools="http://schemas.android.com/tools"
     tools:showIn="@layout/simple\_framelayout">

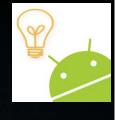

- Check the dates on tutorials, writeups, and questions
  - avoid employing a workaround that has been fixed
  - avoid trying to implement a feature that was dropped
    - some of the animation effects demonstrated in the Material Design announcement did not make it into the support library

#### QA: Error Logs

- QA wants to help you fix crashes, but there are two kinds of problems with the logs they send:
  - Logs not capturing the crash.
  - Logs capturing the crash and several minutes of activity before and after the crash.

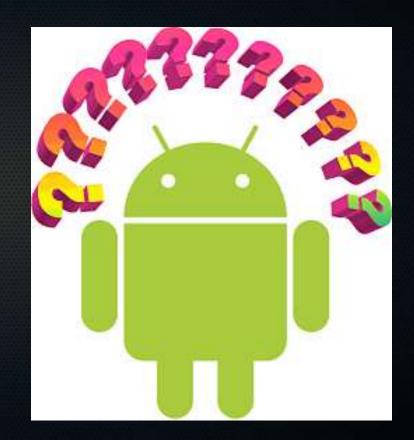

#### QA: Error Logs

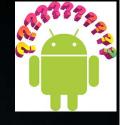

- Why do the logs not capture the crash?
  - The QA team isn't familiar with how rapidly the logs cycle on Android.
    - "It crashed, then I hooked it up to a USB cable and grabbed logs."
  - The QA team isn't aware that they can run 'adb' on more than one device simultaneously.
- Teach them to run this while they test:
  - adb -s DEVICEID logcat -v time

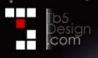

# QA: Error Logs

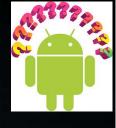

- Encourage clean boundaries in logging.
  - Train them to start logging right before performing a repeatable crash test.
  - Train them to stop logging as soon as they see a crash.

#### Thank You!

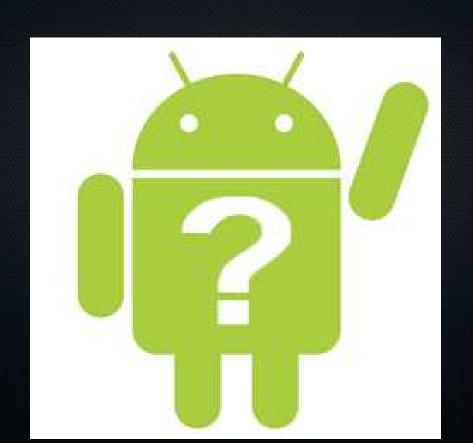

http://cdn-www.xda-developers.com/wp-content/ uploads/2014/12/broken-android.jpg https://computersaremylife.files.wordpress.com/ 2013/09/android-wallpapers-3.jpg http://martin.cubeactive.com/android-top-tip-fix -keyboard-support-in-the-android-emulator/ http://callcom.co.nz/products/repair

http://www.oer-europe.net/2014/06/what-not-to-p ack-when-going-on-a-trip/ https://www.linkedin.com/pulse/20140618173704-1 36958930-you-re-fired-how-to-turn-this-into-a-p ositive-experience http://theconversation.com/explainer-string-theo http://www.techtimes.com/articles/58004/201506 04/android-ty-undate-adds-more-than-600-anns-c

http://bgr.com/2015/01/26/google-vs-cyanogen-a ndroid/ http://consequenceofsound.net/2012/06/album-rev iew-art-vs-science-art-vs-science-ep-3/ http://www.softwaretestinghelp.com/does-qualityassurance-remove-need-for-quality-control/ http://www.bonkersworld.net/robot-evolution/

- https://plus.google.com/1030306329187823025 69/posts/7UByGkQHs8G
- http://www.appszoom.com/android\_themes/wallpa pers/broken-effect-wallpapers\_ndwb.html
- http://blog.openconnection.com/2014/10/15/oh-android-lollipop-lollipop-what-will-it-be-like/
- https://www.mobilegazette.com/media/android-confusion/android-confusion.png
- http://www.sodahead.com/living/gsa/group-23091<sup>46</sup>

- http://www.sodahead.com/living/gsa/group-23091 /fun-gamessharing-polls/forum-69851/android-vs -apple/discussion-833309/
- http://www.androidincanada.ca/featured/more-ofyour-android-questions-answered/